OPT*ins* is a simple three-step process which facilitates the electronic submission of premium taxes, surplus lines taxes, assessments and other state-specific filings. Fees are transmitted via ACH debit or ACH credit, to assure that your funds will be received by the state in a timely and secure manner. There is no special software to purchase or licensing fees only a transaction fee of \$10.00 per filing.

Once your paperwork is submitted, the OPT*ins* team will send you the required information for an ACH credit penny test.

 Once the penny test is a success, we will move onto the next step in the implementation process. If you have any ques[tions,](mailto:optinsmktg@naic.org)  [please contact the OPT](mailto:optinsmktg@naic.org)ins marketing and implementation team at (816) 783-8787 or optinsmktg@naic.org.

# **Instructions for Completing the OPT***ins* **Implementation Forms**

- 1. Save this form to your computer
	- a. Click File
	- b. Click Save As
	- c. Enter a name for the file
	- d. Click Save
- 3. Page three
	- a. Enter the company name at the top
	- b. Enter internal financial contact's information under Treasury/Cash Management/Bank Account Manager Contact, Accounting/Accounts Payable Contact and Regulated Entity Department Contact (this can be the same contact for all)
- 4. Page four
	- a. Enter the contact information for each person who will need a username and password to access the OPT*ins* application
	- b. On page five of this form, there is a list of definitions for the various OPT*ins* roles, which provide different areas of access to OPT*ins*. Please refer to the definitions and check the box or boxes for the appropriate roles which should be assigned to each OPT*ins* user.
	- c. Users may have all roles, but each role must be assigned to at least one user.
- 5. Page five
	- a. Please enter the name and email address of a backup contact that can be contacted if there any issues with a Scheduled Filing.
- 6. Page six
	- a. Enter the Regulated Entity name, Federal Identification Number (FEIN), and OK License number (if applicable).
	- b. Enter the state of domicile.
- 7. Save and submit the form
	- a. Scroll back to the top and in the top left, click "File" and "Save"
	- b. Click "Submit Form"
	- c. Choose the appropriate email client
	- d. Press OK and Send

### **INDUSTRY EXHIBIT B**

### **EFT ENROLLMENT FORM**

Company Name

Óa) \ ÁDB& [ ` } cName

**Treasury/Cash Management/Bank Account Manager Contact** *(Please list your internal financial contact – not the bank contact)*

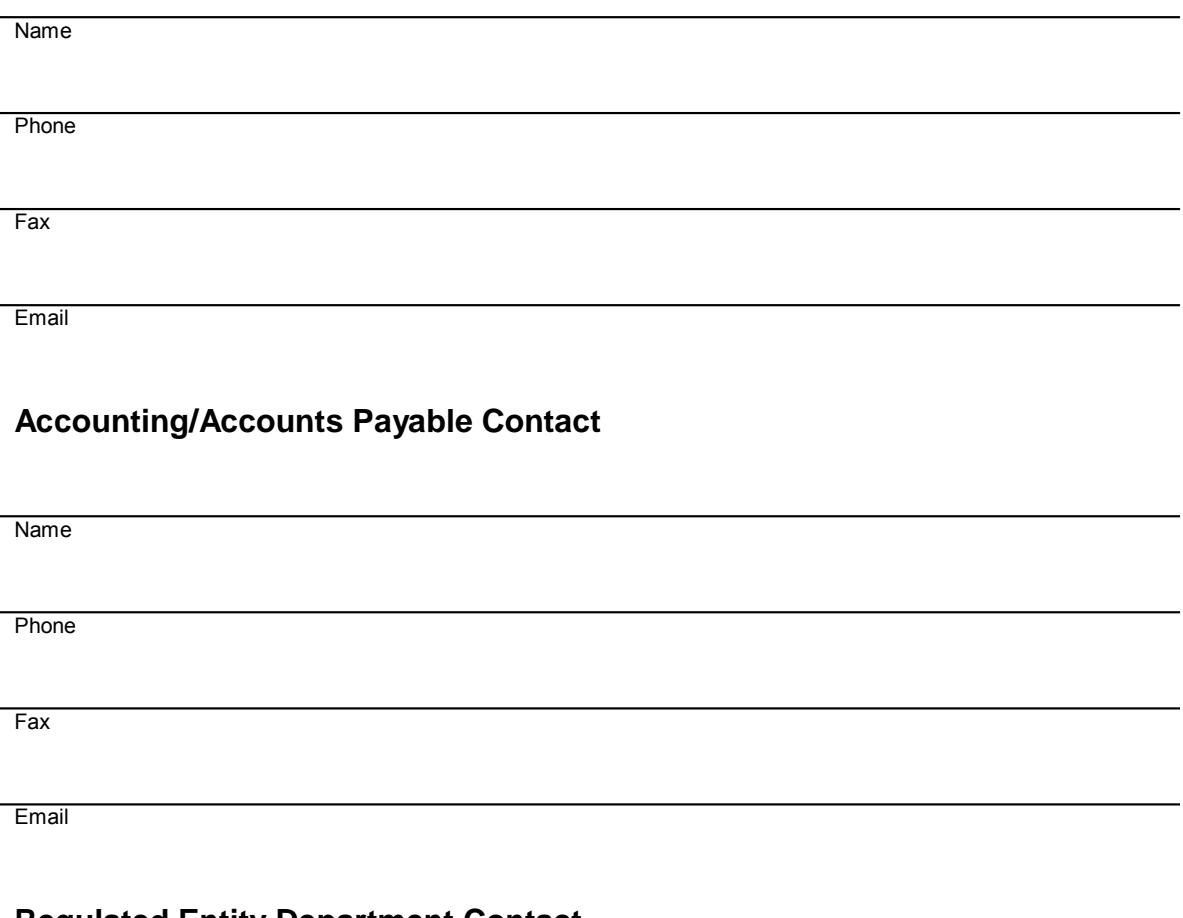

#### **Regulated Entity Department Contact**

Name

**Phone** 

Fax

**Email** 

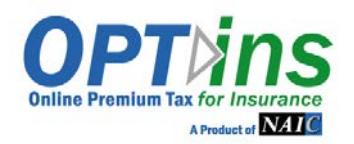

## **The following information is required, along with EFT Exhibits A & B. Please complete these forms and the EFT Exhibits and email or fax to the OPTins Marketing Team – [optinsmktg@naic.org o](mailto:optinsmktg@naic.org)r 816-460-0191.**

**CONTACTS/USERS:** Please provide the following information for each person who will be submitting filings. **Refer to Page 2 for Explanation of Roles.** Please place a checkmark in the field next to the required role(s).

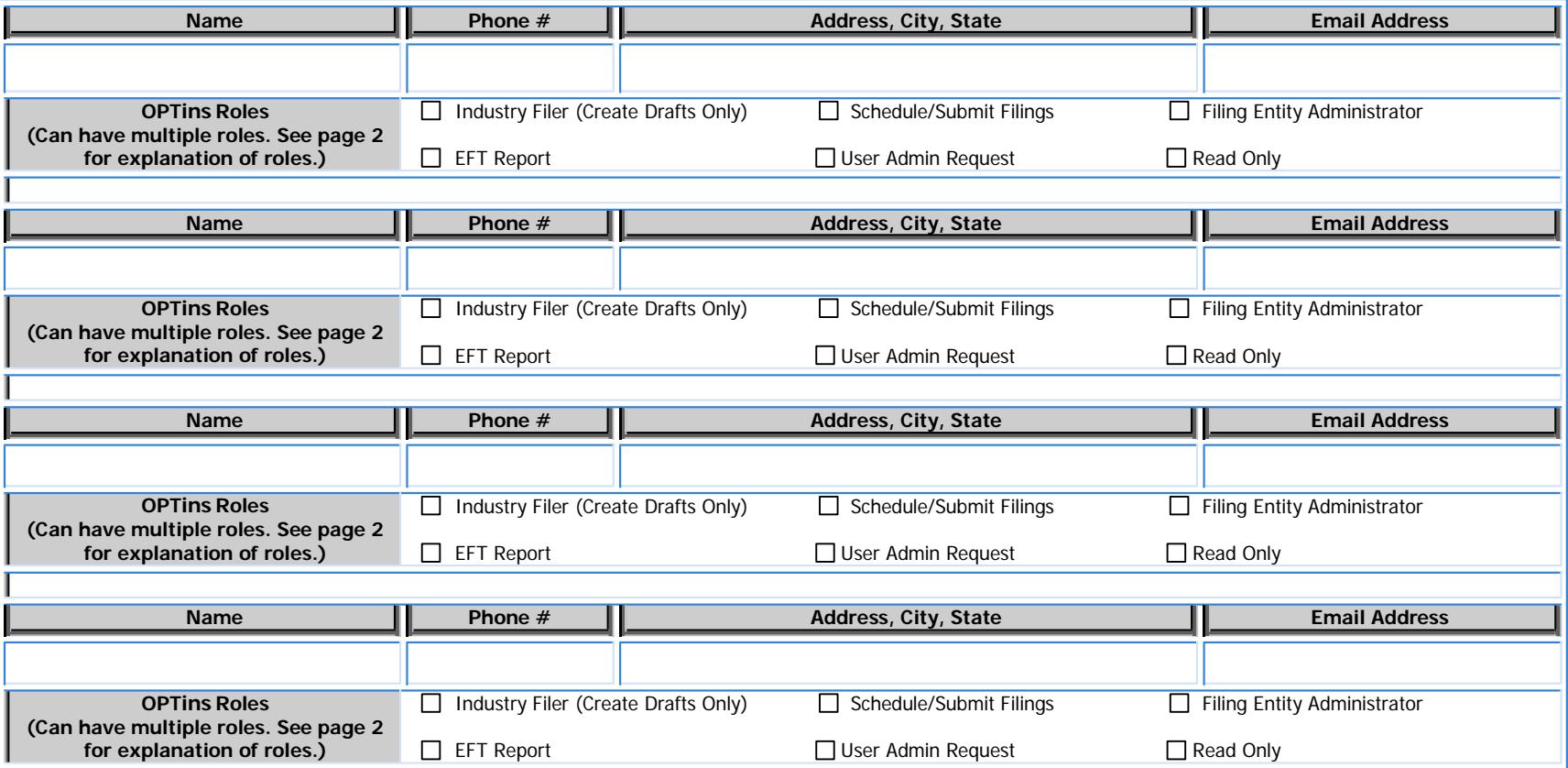

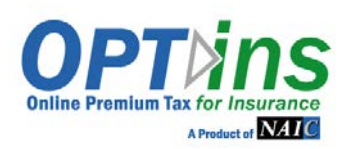

## OPTins REGISTRATION FORM

## **EXPLANATION OF ROLES**

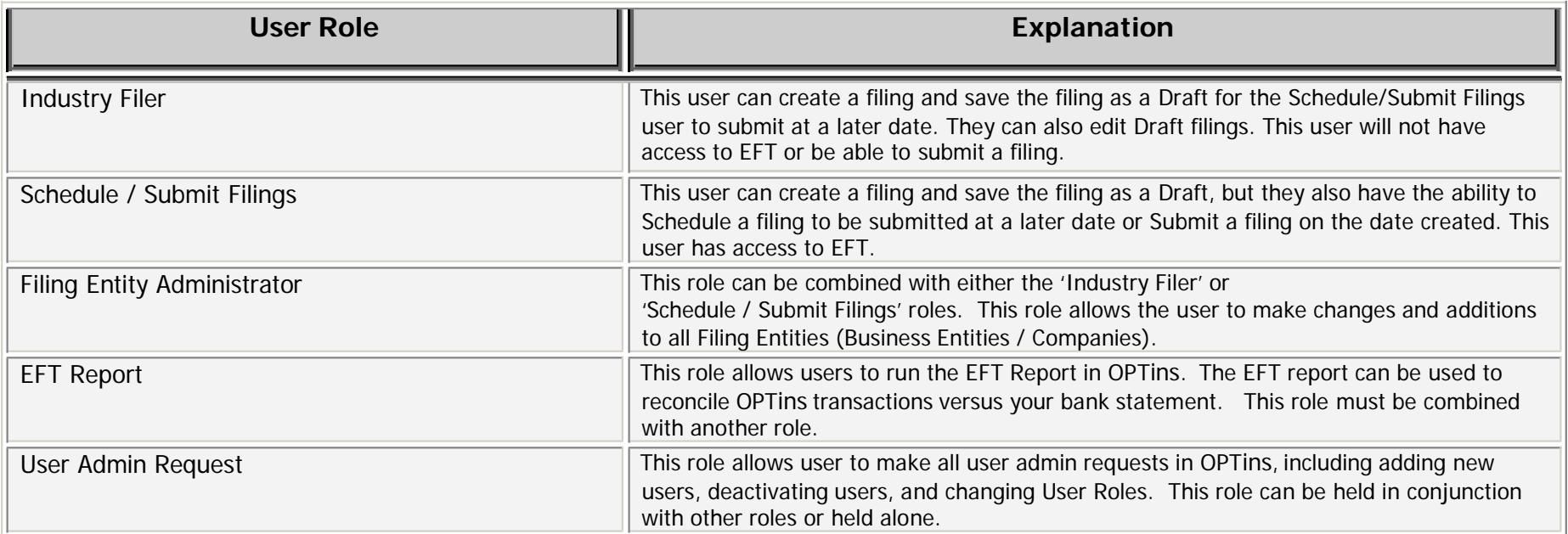

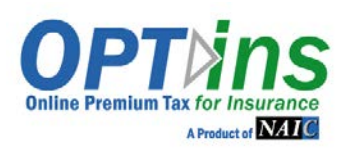

## OPTins REGISTRATION FORM

### **REGULATED ENTITY / COMPANY INFORMATION**

List the Company, Agency, or other Regulated Entity for which you submit Oklahoma state-specific filings. Please complete **all applicable fields**. **\*\*State of Domicile is a required field.**

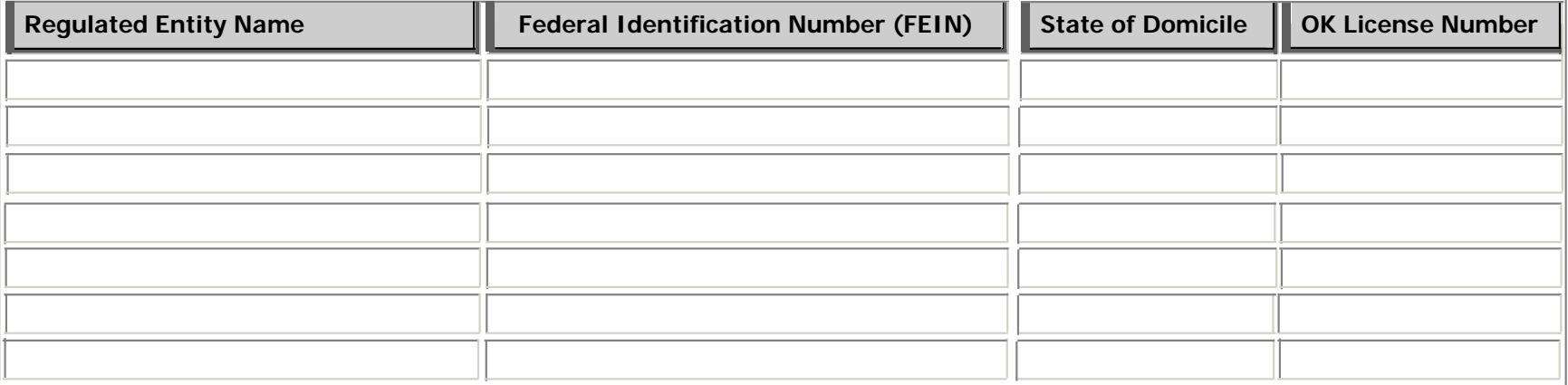

**Backup Email Contact:** As an added layer of protection, the system will generate an email message to the user who created the filing, as well as a Backup Contact in the event a Scheduled Filing is unsuccessful. The Backup Contact doesn't necessarily have to be an OPTins user, but would have a vested interest in whether a Scheduled Filing was unsuccessful.

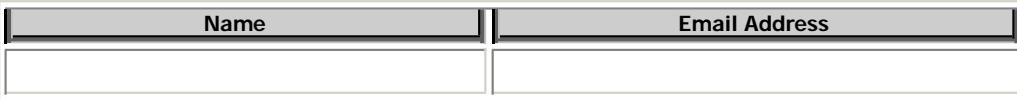